## EMC-gespreksverklaring en -configuratie Ī

# Inhoud

Inleiding Voorwaarden Vereisten Gebruikte componenten Achtergrondinformatie EMC-gespreksverwerking **Configuratie** Netwerkdiagram Gebiedsinformatie configureren Toewijzen van geolocatie-informatie aan de telefoons die gebruik maken van het EMCC Het Geolocatiefilter configureren Geolocatiefilter toewijzen aan de EMCC-configuratie Roamingapparaatpools maken met de bijvoegende CSS op elke cluster Problemen oplossen

# Inleiding

Dit document beschrijft oproeproutering voor Extension Mobility Cross Cluster (EMCC) met gebruik van de Standaard Local Route Group (SLRG). Noodoproepen via het EMCC vormen de focus van dit document.

## Voorwaarden

### Vereisten

Cisco raadt kennis van de volgende onderwerpen aan:

- Extension Mobility (EM)
- $\cdot$  EMC
- Multi-clusteromgevingen
- Cisco Unified Communications Manager (CUCM)-gespreksrouting
- Partitie (PT)
- Zoekruimte bellen (CSS)
- Telefoonregistratie

Opmerking: In dit document wordt ervan uitgegaan dat EMCC al is geconfigureerd en dat de inlognaam van de meerdere groepen succesvol is.

### Gebruikte componenten

De informatie in dit document is gebaseerd op de volgende software- en hardware-versies:

 $\cdot$  CUCM 8.0+

De informatie in dit document is gebaseerd op de apparaten in een specifieke laboratoriumomgeving. Alle apparaten die in dit document worden beschreven, hadden een opgeschoonde (standaard)configuratie. Als uw netwerk levend is, zorg er dan voor dat u de mogelijke impact van om het even welke opdracht begrijpt.

### Achtergrondinformatie

De algemene EMCC - terminologie (home cluster, bezoekende cluster, enz.) wordt hierna gedefinieerd voor gebruik in dit document.

- Startcluster: Het cluster dat de eindgebruiker, het profiel van het gebruikersapparaat, het kiesschema en de registratieinformatie bevat.
- Bezoekerscluster: Het cluster dat de configuratie van fysieke telefoons en lokale hulpbronnen zoals de Spraakgateway (VG) bevat.
- Roaming device pool: Gemaakt in het thuiscluster om roaming-gevoelige klanten te vinden. Het thuiscluster beschikt over een roamingplatform voor elk bezoekende cluster. Het bereiken van de selectie van de passende pool van roamingapparaten is van cruciaal belang om te zorgen voor een succesvolle configuratie van de oproeproutering van het EMCC.
- Geolocatiefilter: Geolocation-filters definiëren welke van de geolocatie-objecten moeten worden gebruikt bij het vergelijken van de geolocaties van verschillende apparaten. Een groep telefoons kan aan identieke geolocaties worden toegewezen, behalve de kamer en de vloer waarin ze zich bevinden. Hoewel de werkelijke geolocaties van elke telefoon verschillen, is de gefilterde geolocatie hetzelfde. Geolocaties worden gebruikt om de locatie van een apparaat te identificeren en het geolocatiefilter geeft aan welke delen van de geolocatie belangrijk zijn.
- Geolocatiegegevens: Geografische locatieinformatie, of geolocatie, beschrijft een fysieke positie in de wereld. In Cisco Unified Communications Manager Administration, configureren u geolocaties handmatig. Cisco Unified Communications Manager-beheer stelt u in staat een geolocatie voor elk apparaat op te geven. Elk bezoekend cluster stuurt de geolocatieinformatie naar het home cluster tijdens EMCC aanmelding. Zodra het thuiscluster de geolocatie-informatie uit het bezoekende cluster krijgt, past het een pool van roamingapparaten toe.
- Roaming device pool: Nadat het EMCC geolocation-filter is toegepast, selecteert CUCM een apparaatpool op basis van de beste match voor de geolocatie-informatie van de telefoon. Het geselecteerde apparaatpool wordt bij het bespreken van het EMCC vaak aangeduid als de pool van het roamingapparaat. Elke pool van roamingapparaten wordt toegewezen aan een Geolocation.

Opmerking: Het poolconcept van het roamingapparaat voor EMCC is anders dan de pool van het roamingapparaat Mobility.

Opmerking: Verwar locaties niet met geolocaties. De plaatsen, die u vormt door de optie Systeem > Locatie menu te gebruiken, staan u toe om entiteiten te definiëren die een gecentraliseerd vraag-verwerkingssysteem gebruikt om Call Admission Control (CAC) te verstrekken. Geolocaties, die u configureren met behulp van de menuoptie System > Geolocation Configuration, staan u toe om geografische locaties te specificeren die u gebruikt om Cisco Unified Communications Manager-apparaten te associëren voor functies zoals logische partitionering.

### EMC-gespreksverwerking

De oproeproutering wordt uitgevoerd door de home cluster. Noodoproepen moeten naar het bezoekende cluster worden gericht om de lokale gateway te bereiken waar de telefoon van het bureau zich fysiek bevindt. In EMCC-omgevingen is het de beste praktijk om de SLRG alleen te gebruiken voor noodoproepen. Dit komt doordat de SLRG in EMCC gebruikt wordt om de oproep terug te sturen naar de bezoekende cluster door de SIP-stam van het EMCC.

De oproeproutering met gebruik van de SLRG vormt een probleem wanneer de SLRG in de omgeving uitgebreid wordt gevormd voordat het EMCC wordt uitgevoerd; de oproepen kunnen worden uitgebreid tot bestemmingen die niet door de administrateurs zijn bestemd . Dit is vastgelegd in [CSCul58705](https://bst.cloudapps.cisco.com/bugsearch/bug/CSCul58705). Het scenario dat hieronder wordt geschetst, laat een dergelijk probleem zien.

- Een gebruiker die zich fysiek in de EU bevindt, logt in zijn Amerikaanse EM-profiel
- De gebruiker probeert een uitgaande oproep naar een Amerikaans PSTN-nummer te plaatsen en de US-cluster heeft een matchpatroon voor het lokale PSTN-nummer
- Het overeenkomende patroon is ingesteld om SLRG te gebruiken
- De oproep wordt naar het bezoekende cluster gestuurd via de EMCC SIP Trunk

Verwacht wordt dat de oproep op het EU-cluster faalt, aangezien de EU-cluster niet zodanig zal worden geconfigureerd dat zij patronen voor het Noord-Amerikaanse nummerplan (NANP) kan verwerken. De beheerders kunnen het bovenstaande scenario verminderen door routepatronen te maken die van de toevoegende CSS voor oproeproutering in plaats van de SLRG gebruik maken.

De CSS voor de oproeproutering in EMCC is een aaneenschakeling van drie CSS's (Adjunt CSS, Line CSS en Apparaatprofiel CSS). De Adjunt CSS heeft de hoogste prioriteit, gevolgd door de regel CSS, en tenslotte heeft de Apparaatprofiel CSS de laagste prioriteit.

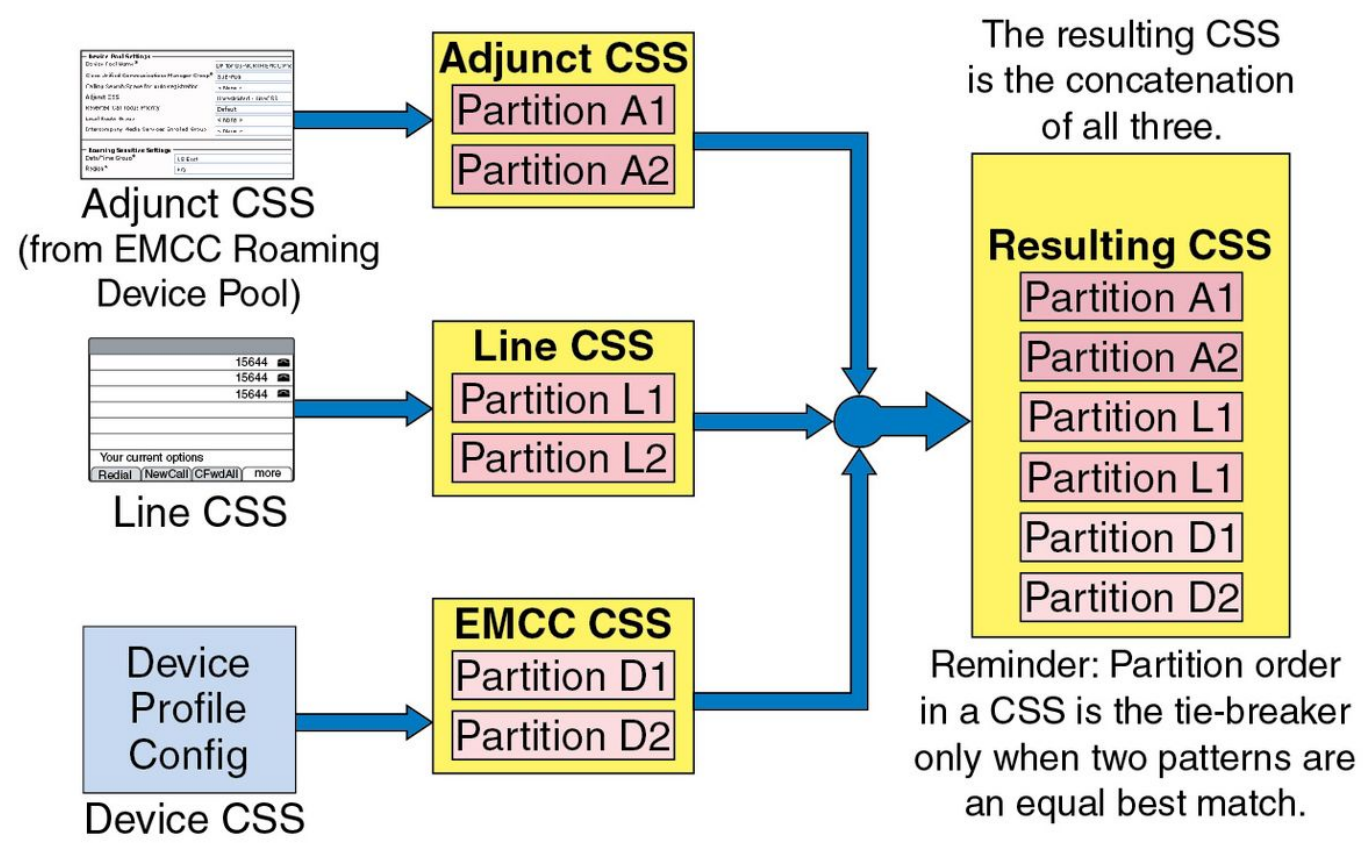

De toevoegende CSS is ingesteld in de roaming-apparaatpool op de thuiscluster en wordt door het EMCC gebruikt om noodoproepen naar de bezoekende cluster te leiden; voorts moeten de aangrenzende CSS de scheidingen voor noodroutepatronen bevatten, zoals 9.911 en 911. De routepatronen en de scheidingen die verband houden met de aangrenzende CSS moeten verwijzen naar de SLRG, zodat de oproepen naar het bezoekende cluster worden gericht.

### **Configuratie**

Dit document is gebaseerd op een topologie met drie CUCM-clusters, elk met één telefoon geregistreerd. Het Amerikaanse cluster met de Amerikaanse telefoon, het EU-cluster met de EUtelefoon en het Azië-cluster met de Aziatische telefoon. Elke cluster is verbonden via de geconfigureerde EMCC SIP Trunk.

Opmerking: Er is slechts één EMCC SIP-romp per cluster nodig

Netwerkdiagram

253891

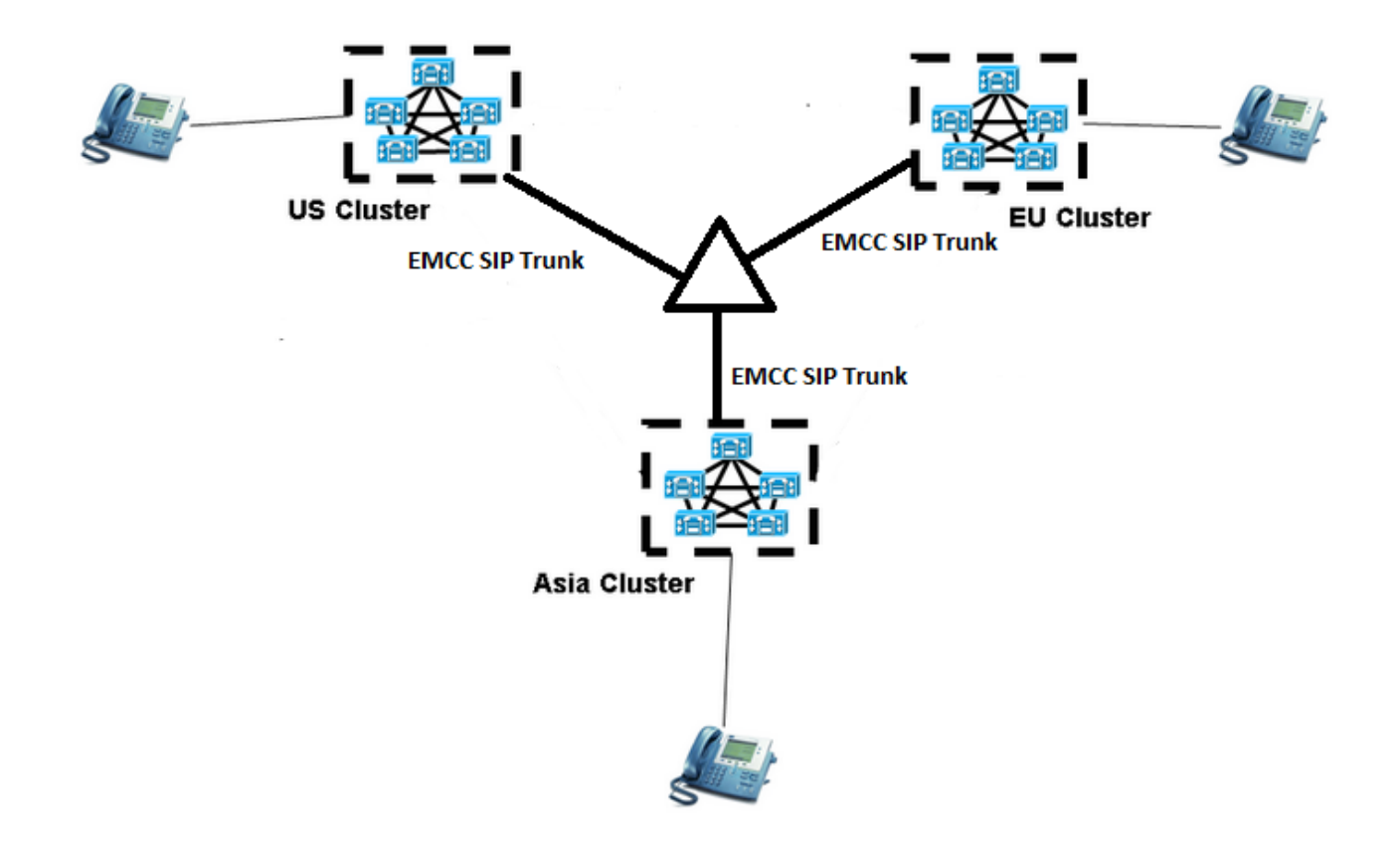

#### Gebiedsinformatie configureren

Geolocatie-informatie moet worden geconfigureerd op elk cluster dat deelneemt in het EMCC. Om geolocatie-informatie te configureren stuurt u naar Unified CM > System > Geolocationconfiguratie.

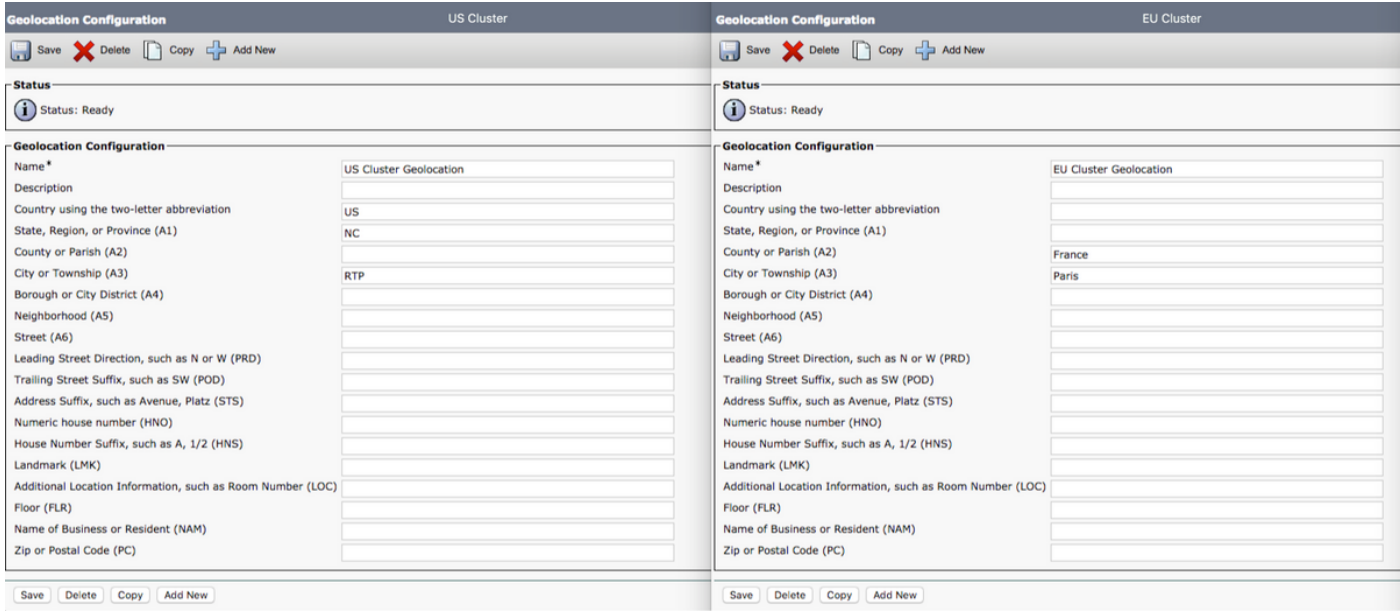

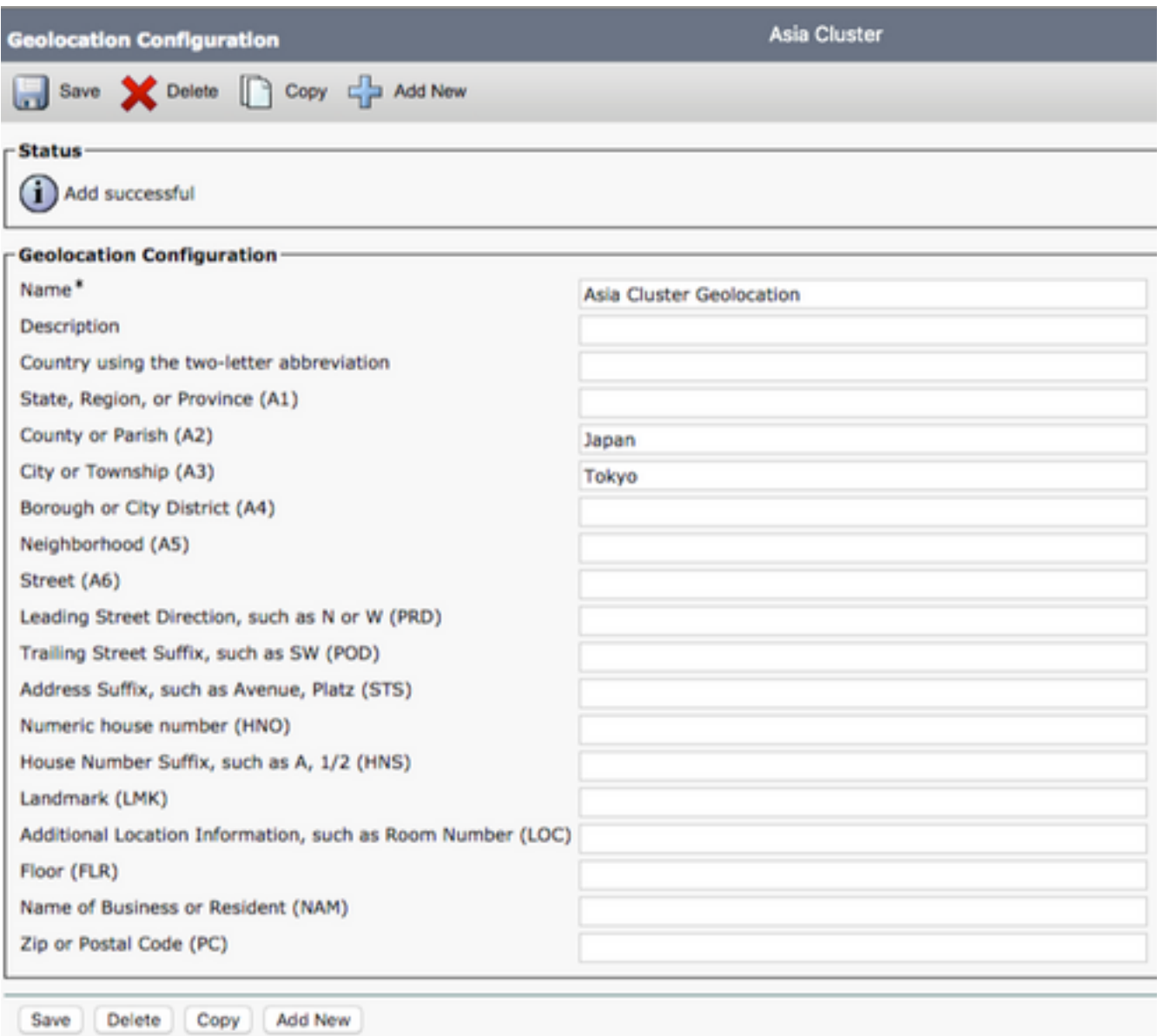

Opmerking: Het thuiscluster moet de geolocatieinformatie voor elk bezoekende cluster ontvangen om het juiste roaming-depot te selecteren. Het thuiscluster heeft ook behoefte aan geolocatie-informatie voor zichzelf.

Opmerking: Het Amerikaanse cluster is het thuiscluster voor deze labconfiguratie terwijl de EU- en Azië-cluster de bezoekende clusters zijn.

In het Amerikaanse cluster hebben we de volgende geolocatieconfiguratie:

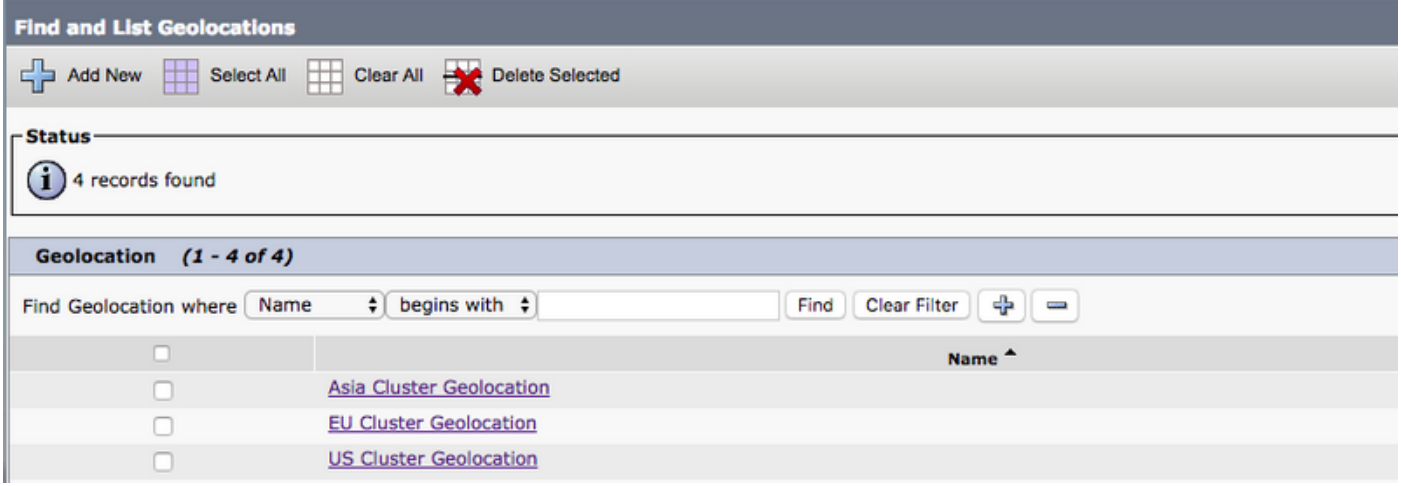

#### Toewijzen van geolocatie-informatie aan de telefoons die gebruik maken van het EMCC

Geolocatieinformatie kan worden toegewezen aan de telefoons op het niveau van de onderneming, het niveau van de apparaatpool of op het niveau van de individuele telefoon.

Om geolocatieinformatie op ondernemingsniveau toe te wijzen, navigeer dan naar Unified CM > System > Enterprise-parameters.

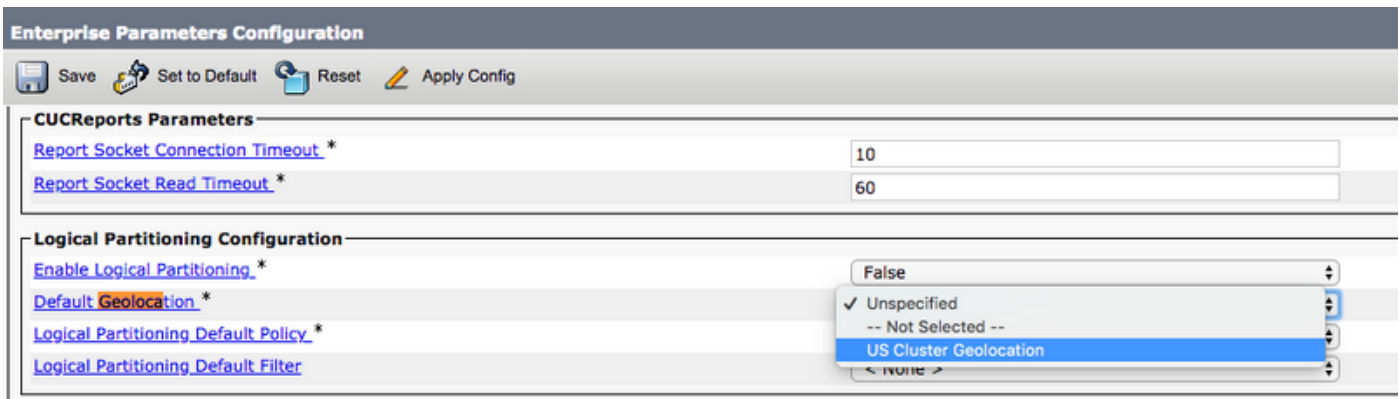

Als u geolocatie-informatie op het niveau van de apparaatpool wilt toewijzen, navigeer dan naar Unified CM Administration > System > Devices Pool.

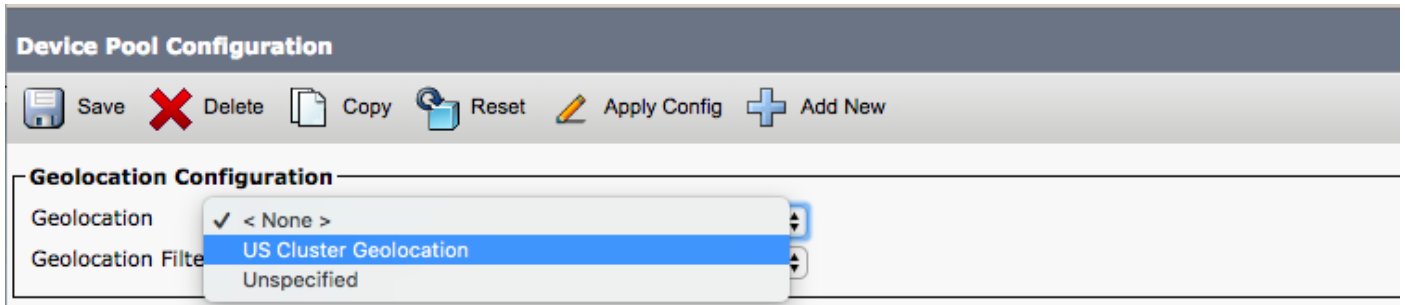

U kunt geolocatieinformatie op telefoonniveau toewijzen door naar Unified CM > Apparaat > Telefoon navigeren.

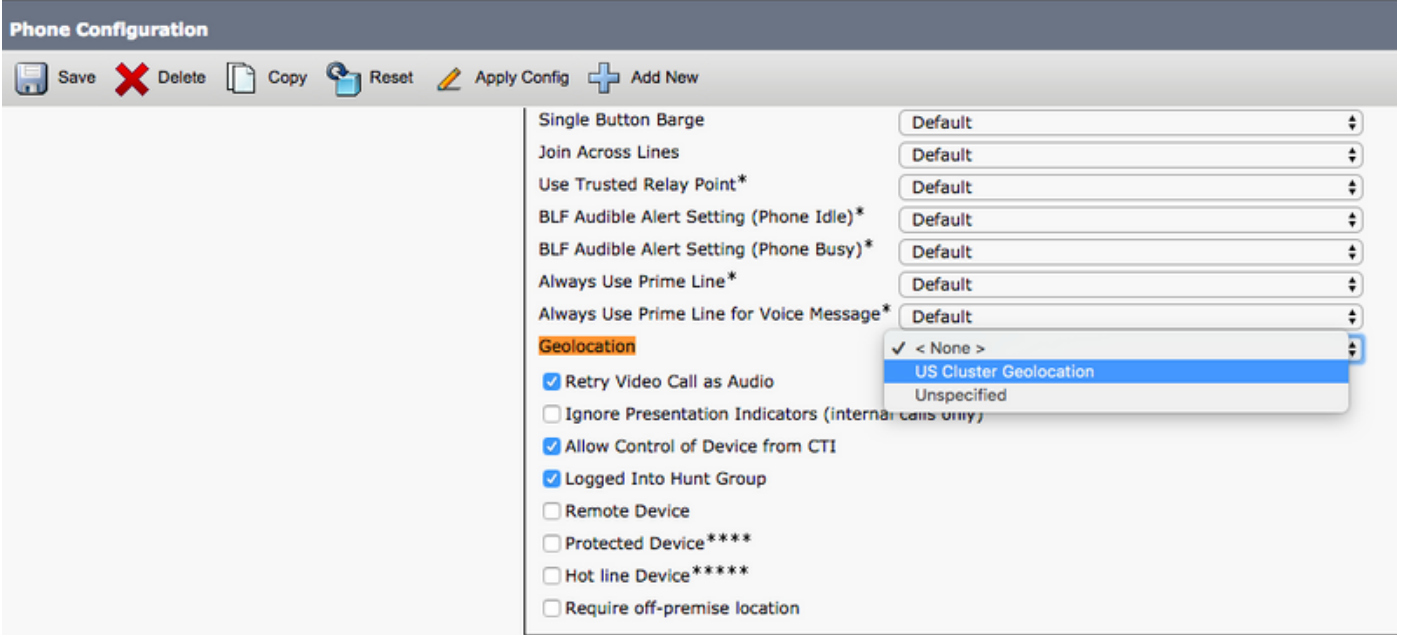

#### Het Geolocatiefilter configureren

Het geolocatie-filter specificeert de criteria voor apparatuur locatie-matching zoals land-, staat- en stadwaarden. Om geolocatie-filters te configureren navigeert u naar Unified CM > System > Geolocation-filter.

In de volgende afbeelding worden alleen Land en Stad geselecteerd voor het geolocatie-filter.

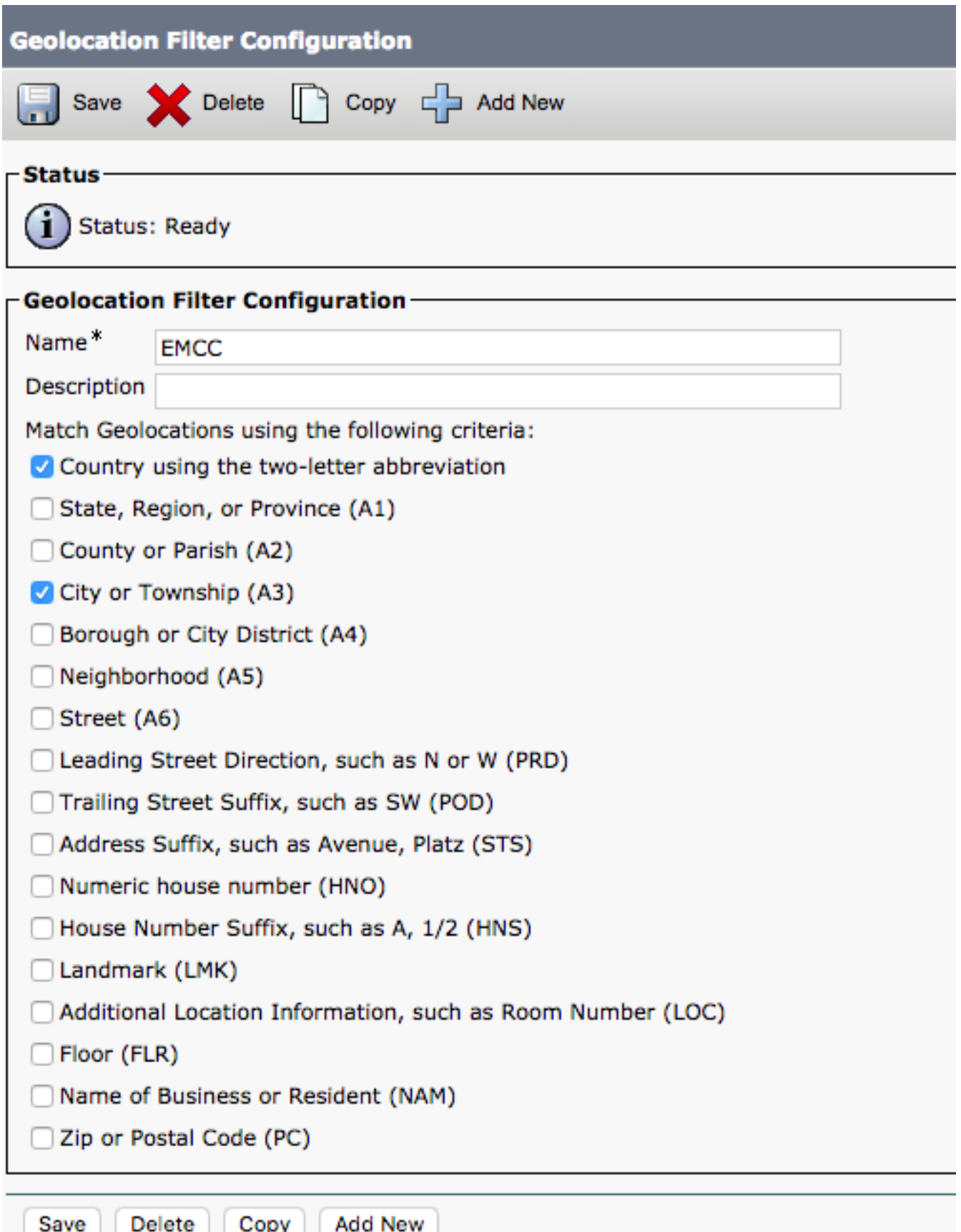

Opmerking: Het Amerikaanse cluster, Azië-cluster en EU-cluster hebben dezelfde configuratie in het geolocatiefilter zodat we slechts één filter in de thuiscluster nodig hebben. Als het geolocatiefilter anders is in het thuiscluster dan in het bezoekende cluster(s), moet het thuiscluster zich richten op één geolocatie-filter per bezoekende cluster.

Als u het geolocatiefilter wilt toewijzen aan de EMCC-functieknop, navigeer dan naar Unified CMbeheerder > Geavanceerde functies > EMCC > EMCC functieknop.

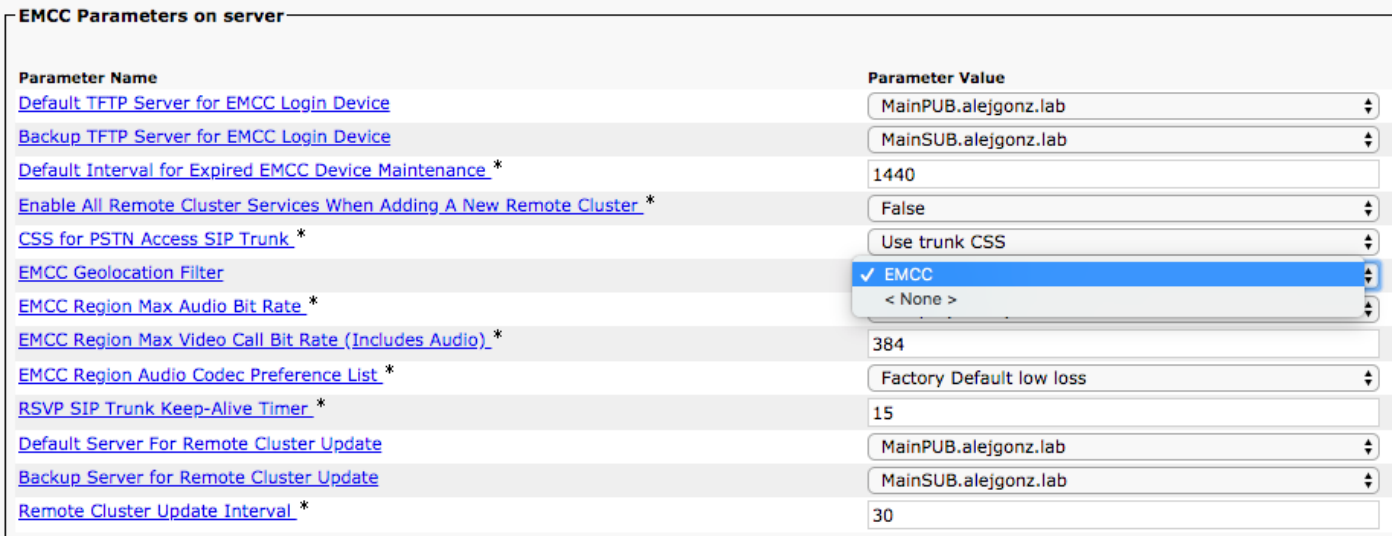

Zoals in de afbeelding hierboven wordt getoond, wordt het filter toegewezen aan de EMCCconfiguratie. Dit zal moeten gebeuren voor alle clusters die aan het EMCC deelnemen.

#### Roamingapparaatpools maken met de bijvoegende CSS op elke cluster

Om roamingapparaatpools te maken, navigeer dan naar Unified CM-beheerder > Systeem > Apparaatpoel.

Opmerking: Elk cluster heeft behoefte aan roamingapparaatpools die zijn opgezet voor de tegenovergestelde clusters.

Opmerking: Het poolconcept van het roamingapparaat voor EMCC is anders dan de pool van het roamingapparaat Mobility.

De topologie van dit document is:

- VS-cluster heeft pools voor EU- en Azië
- EU-cluster heeft pools voor Amerikaanse en Aziatische roaming
- Zuidoost-Azië: EU- en VS-roamingapparaatpools

De Geolocation Configuration van het apparaat wordt gebruikt voor de selectie van de pool van het roamingapparaat voor het juiste bezoekende cluster. Als we een pool van roamingapparaten voor het Amerikaanse cluster willen creëren, moeten we het volgende doen.

- Een apparaatpool maken
- Een geolocatie toewijzen aan de apparaatpool De geolocatie moet de Amerikaanse ●landafkorting samen met een stadsetiket van RTP hebben (referentie de sectie van de geolocatie-informatie van dit document om de configuratie te zien).

Het belangrijkste is om te onthouden dat de pool van het roamingapparaat voor elke EMCCinlognaam is geselecteerd in het home cluster. Dit betekent dat we de geolocatie-informatie van de bezoekende telefoon gebruiken om te bepalen voor welke apparaatpool geschikt is om te selecteren.

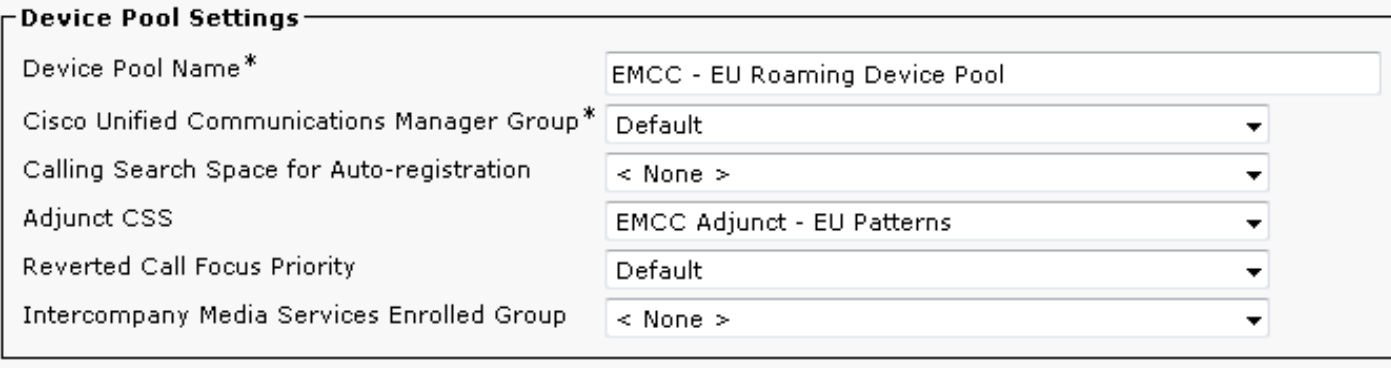

## Problemen oplossen

Om een oplossing te bieden voor de problemen van de EMC vraag het routing kwesties u moet de sporen van Cisco CallManager van de huiscluster en voor de bezoekende cluster verzamelen. De home cluster voert de oproeproutering uit maar de vraag kan naar de bezoekende cluster worden verzonden voor oproepen die gebruik maken van de SLRG.